## **Hilfe beim Herunterladen der Postbus Shuttle App**

**Zum Herunterladen der Postbusshuttle App benötigen sie ein Smartphone. Ein Tastentelefon, welches nur zum telefonieren geeignet ist, genügt nicht.** 

**Anleitung:**

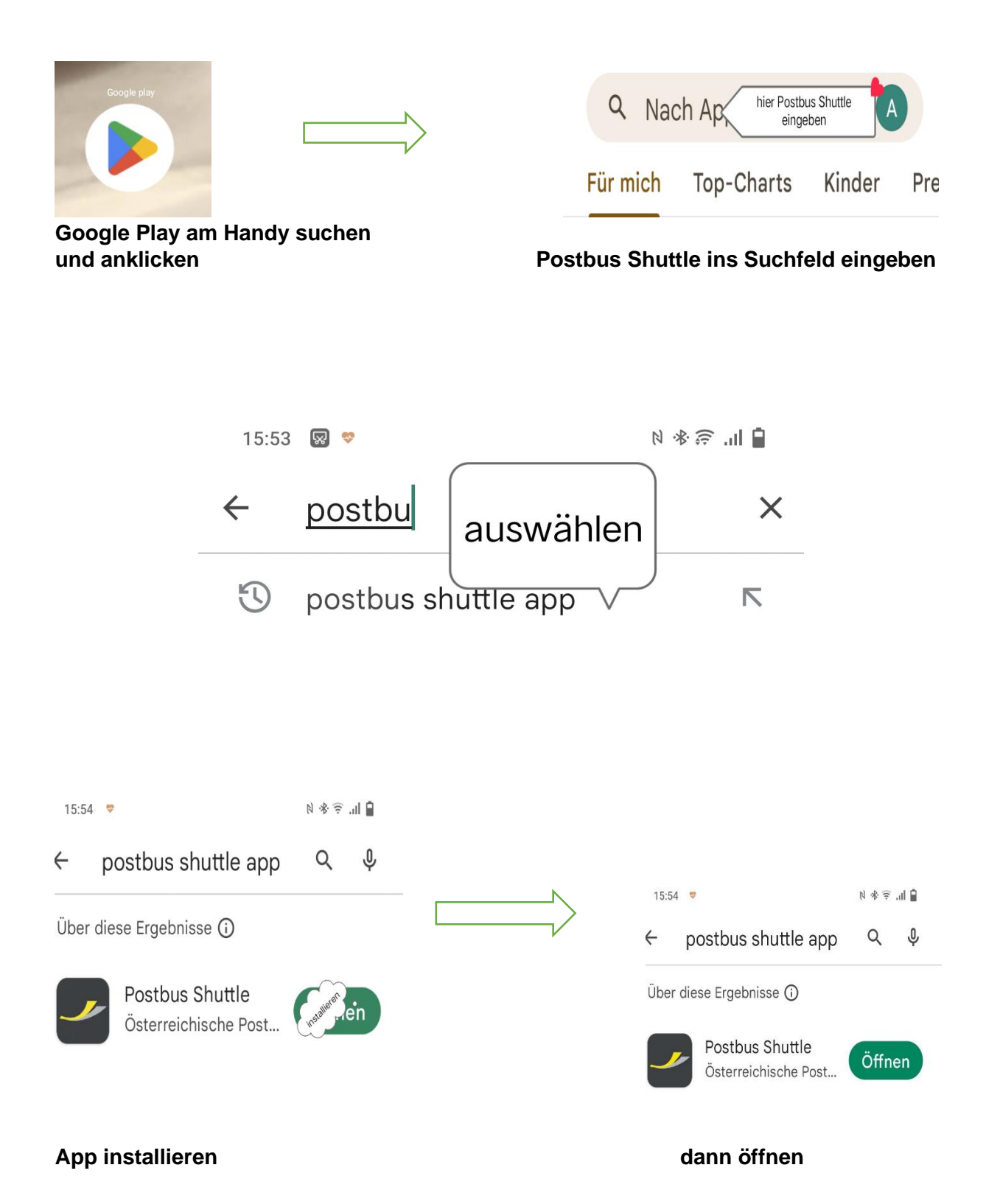

Nach dem öffnen der App müssen sie ein Konto erstellen. Keine Angst, die App ist kostenlos, die Daten werden aber zur Nutzung gebraucht.

Bitte klicken sie daher auf Konto erstellen!

Hier geben sie dann

- o Einen Vornamen
- o Den Nachnamen können sie eingeben, müssen aber nicht.
- o Dann denken sie sich ein Passwort aus. Dieses muss aus mindestens 7 Buchstaben/Zahlen bestehen. Davon muss 1 Großbuchstabe und eine Zahl vorkommen.
	- z. B. **M**ustermann**2**

## **Bitte notieren sie sich unbedingt ihr Passwort!**

Wenn sie diese Eingaben bestätigen, sind sie auch schon angemeldet.

Dann geben sie nur mehr den Ort, Gusental und Engerwitzdorf, ein und schon können sie eine Fahrt buchen.

Informationen zum Postbusshuttle finden sie in unseren Gemeinde Nachrichten Engerwitzdorf Jänner 2023

Oder auf der Homepage der Gemeinde Engerwitzdorf

Engerwitzdorf - [GEM2GO WEB -](https://www.engerwitzdorf.gv.at/) Startseite

[https://www.engerwitzdorf.gv.at](https://www.engerwitzdorf.gv.at/)

Oder unter dem Link:

## **[postbus.at/de/unsere-leistungen/postbus-shuttle/gusental](https://www.postbus.at/de/unsere-leistungen/postbus-shuttle/gusental)**

**[unserer Anleitung](https://www.postbus.at/de/dam/jcr:6c492697-397f-4d03-96f2-8b271c70c973/shuttle-info-folder-buchung.pdf).** = Infos zur Buchung